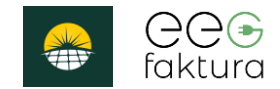

# Anwenderdokumentation v1.0

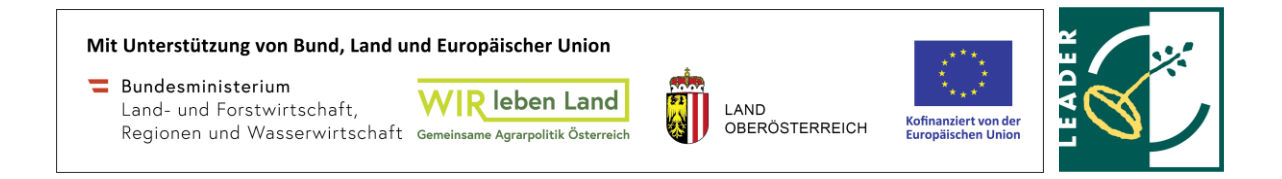

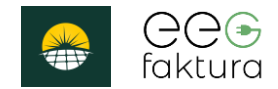

#### Inhalt

- 1. Mitglieder anlegen
- 2. Abrechnung

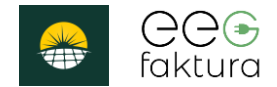

#### 1. Mitglieder anlegen

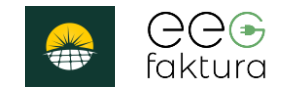

#### Neues Mitglied hinzufügen

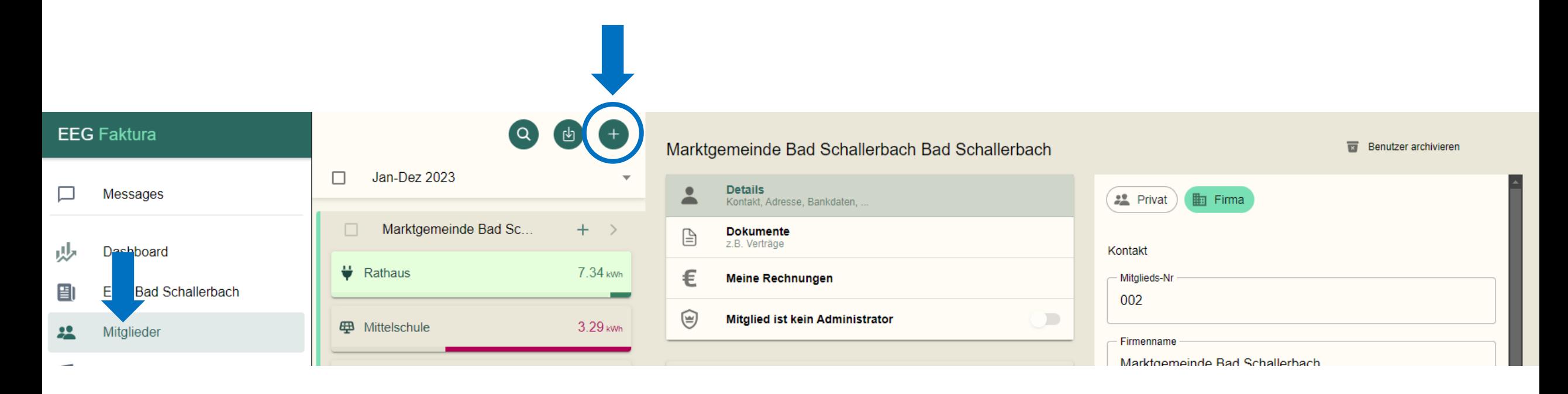

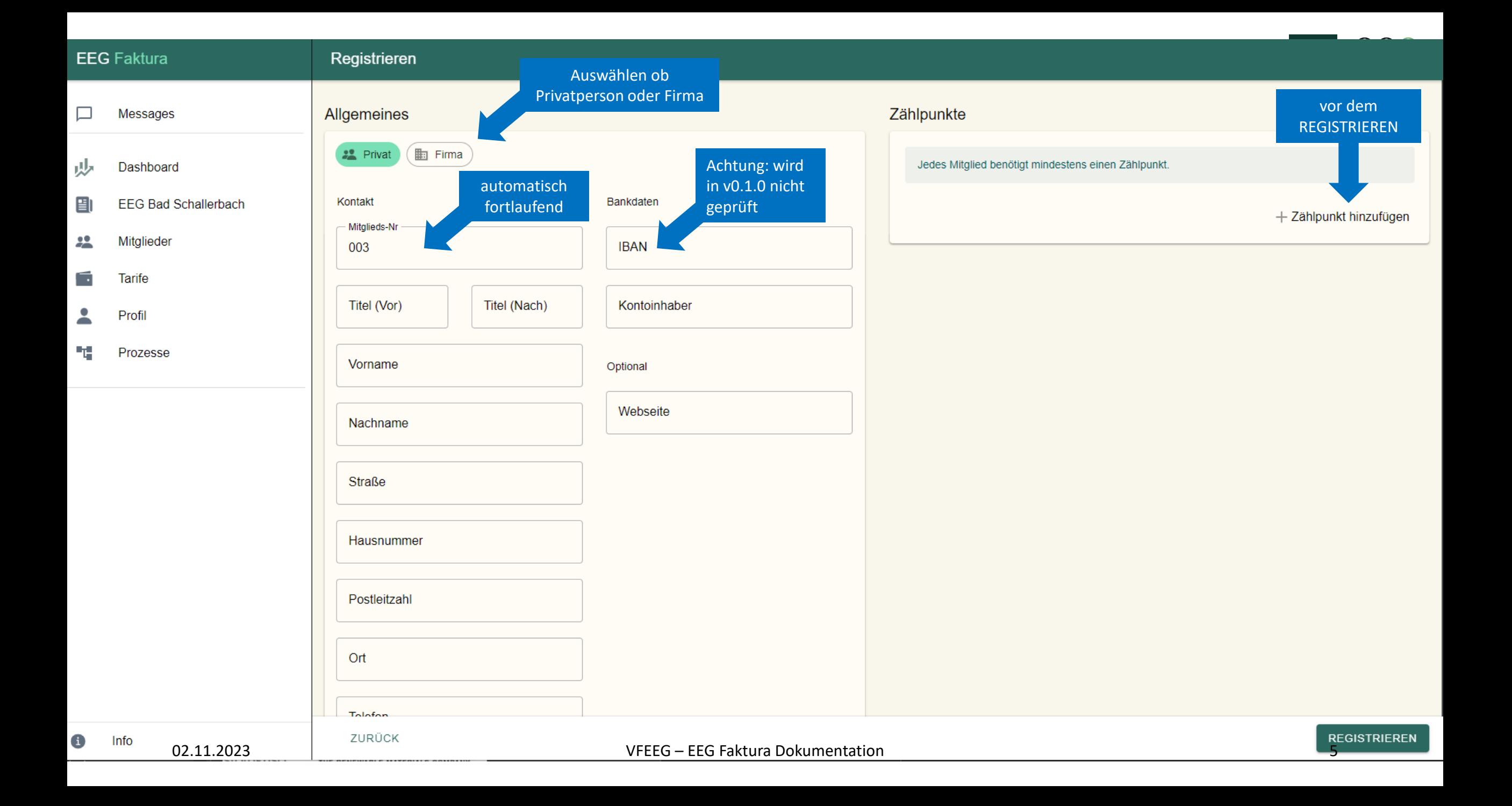

#### Zählpunkte

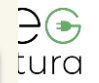

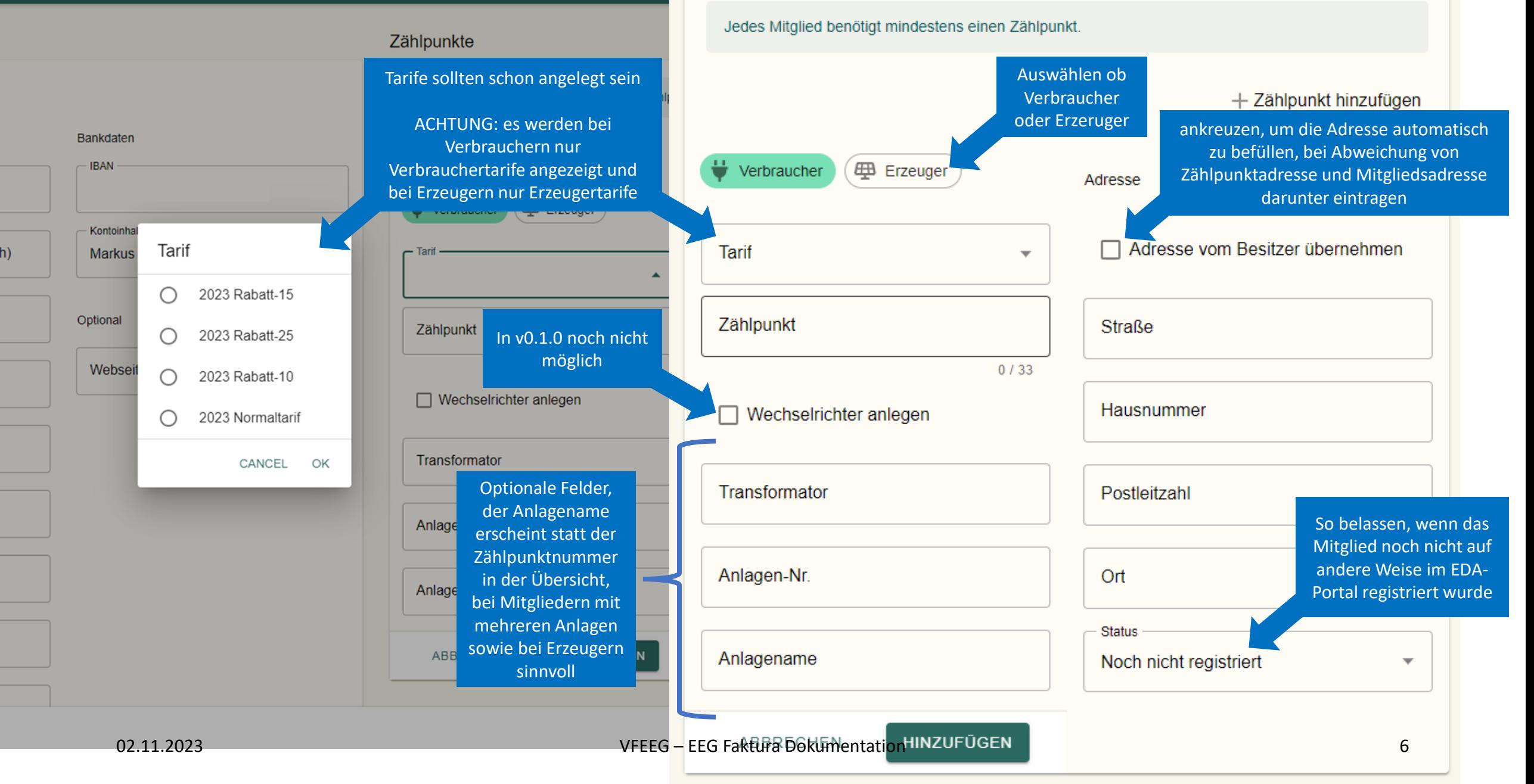

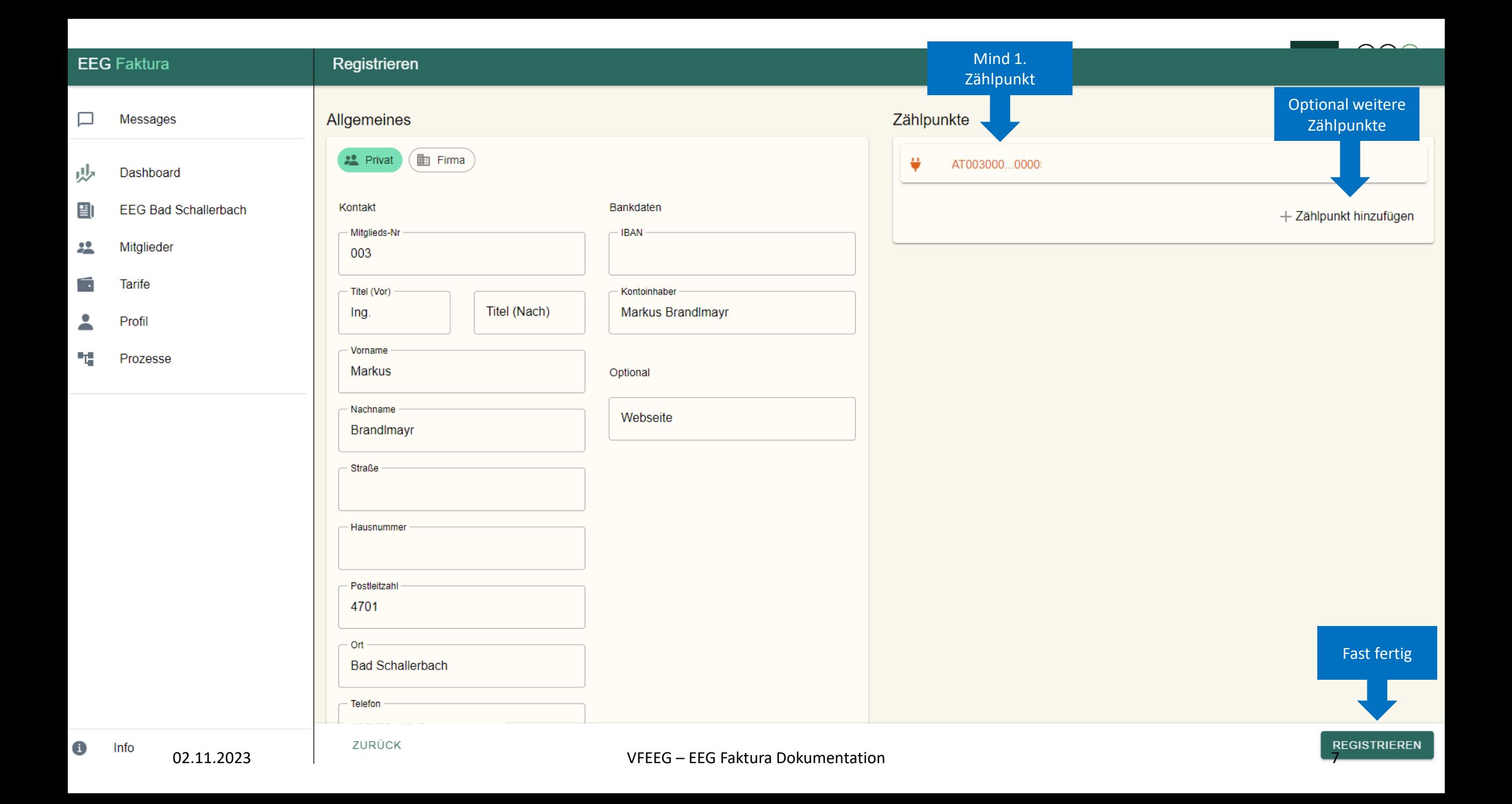

#### Optional: Mitgliedertarif zuweisen

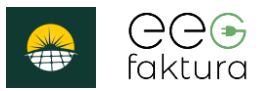

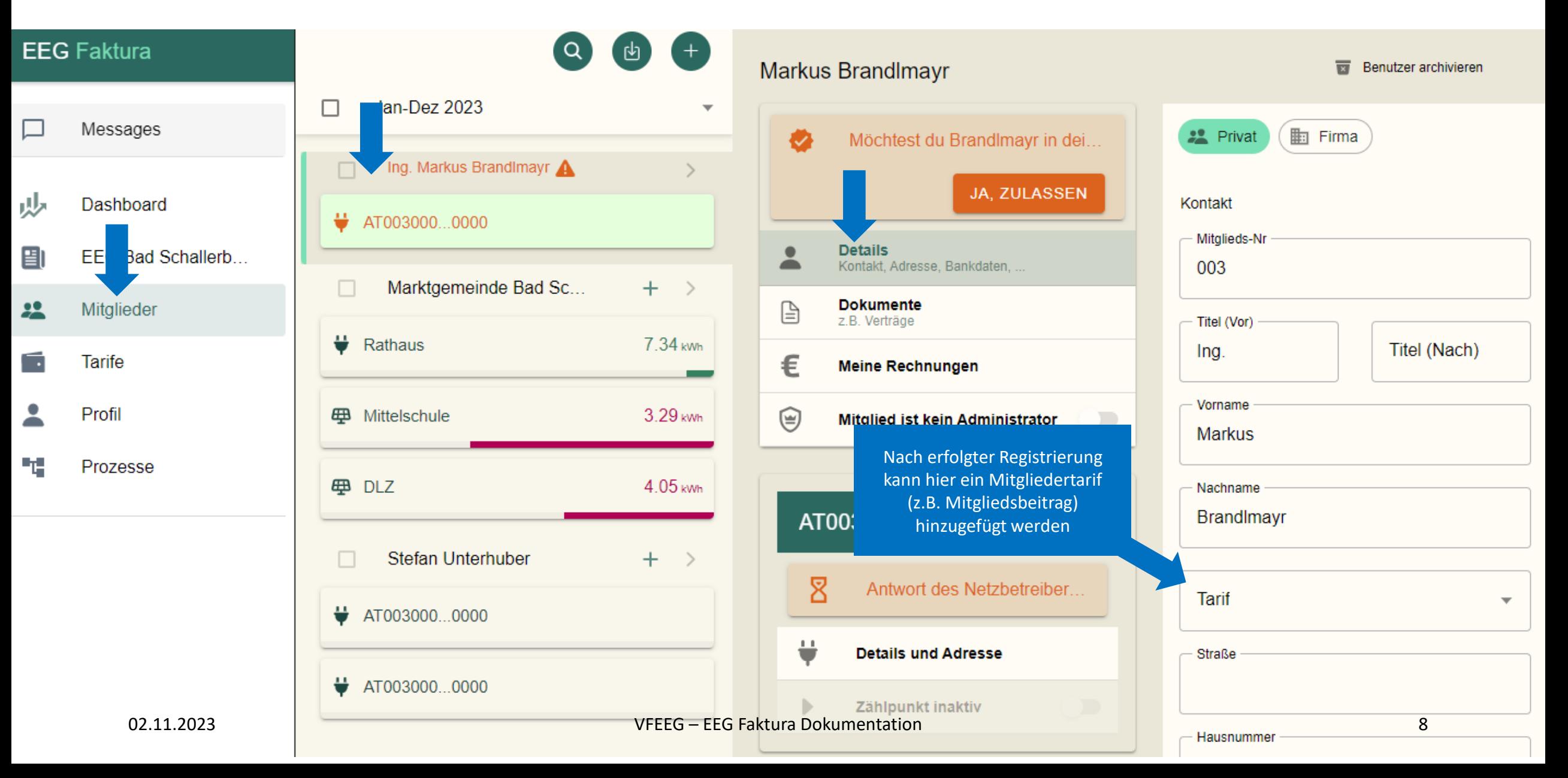

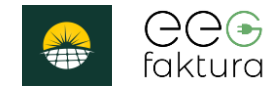

#### Mitglied zulassen

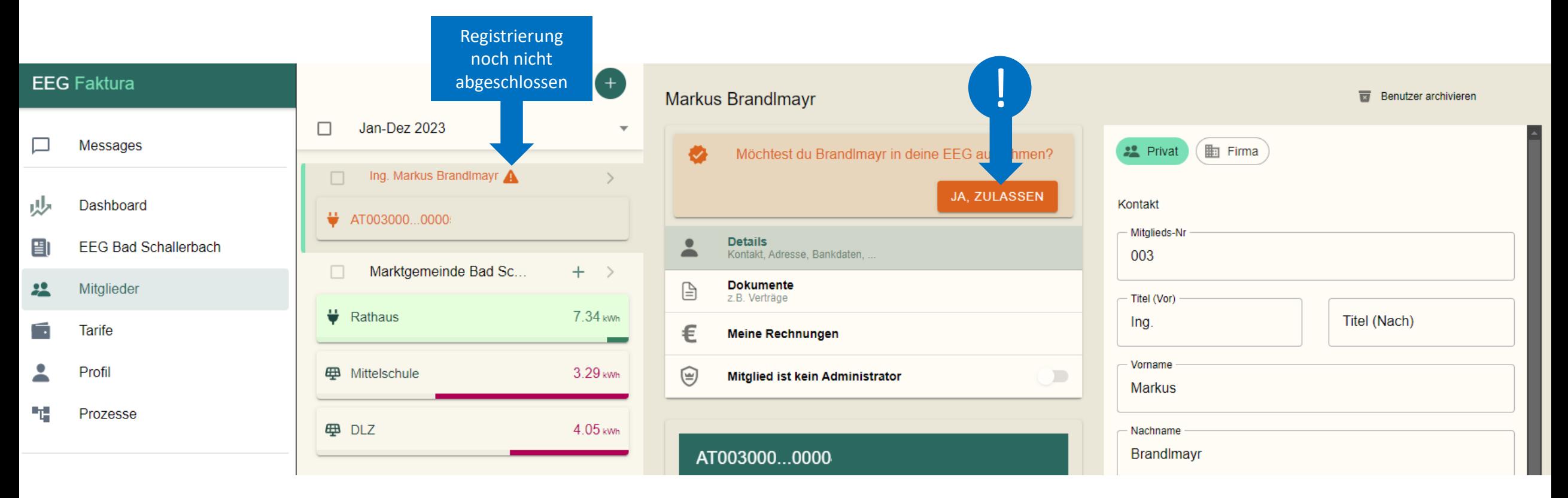

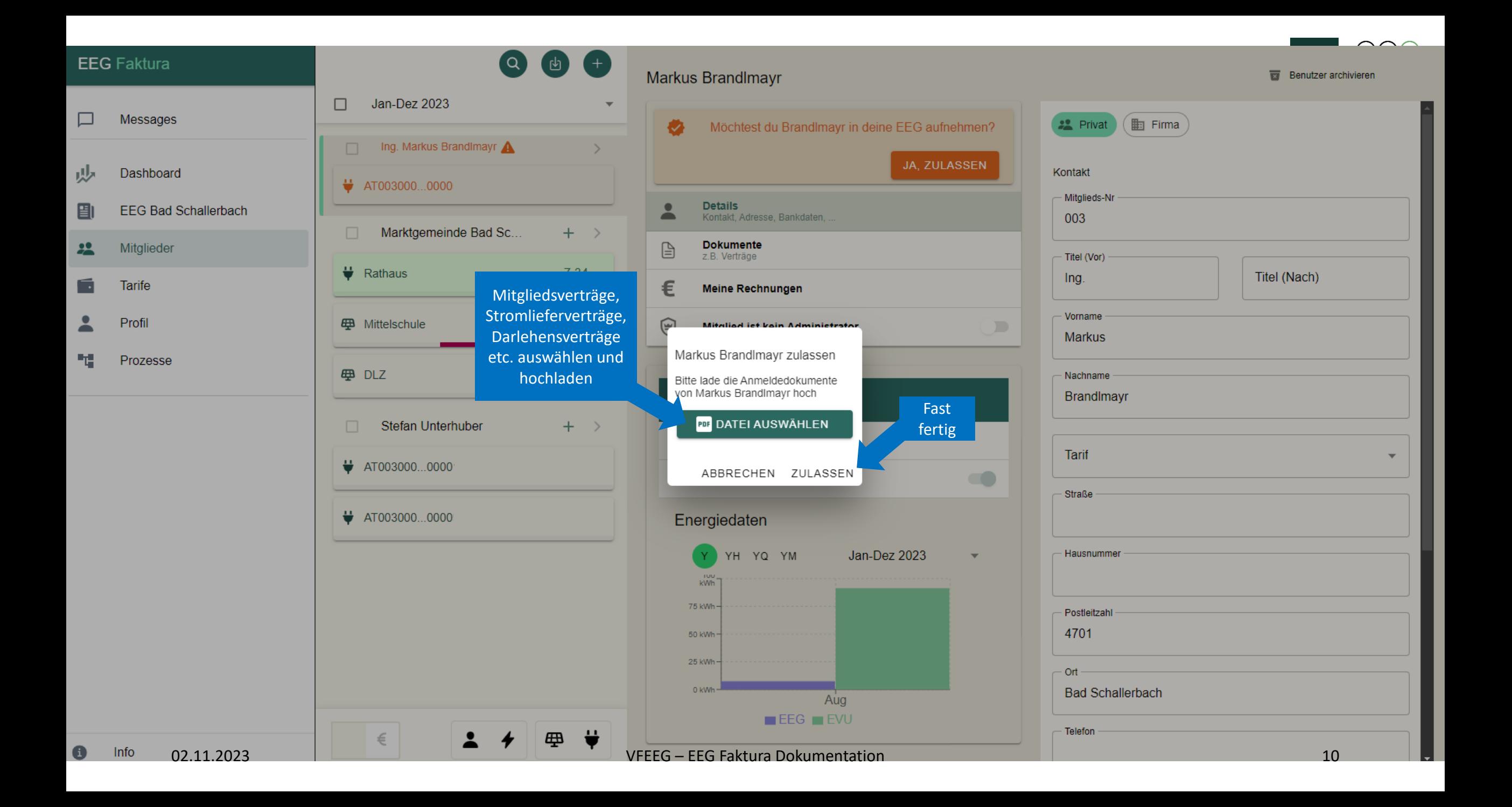

# Mitglied verständigen!

• Nun muss das Mitglied über den Netzbetreiber (z.B. NetzOÖ) der Teilnahme an der EEG zustimmen

#### Schritt 1: NetzOÖ eServices Login https://eservice.netzooe.at/app/login

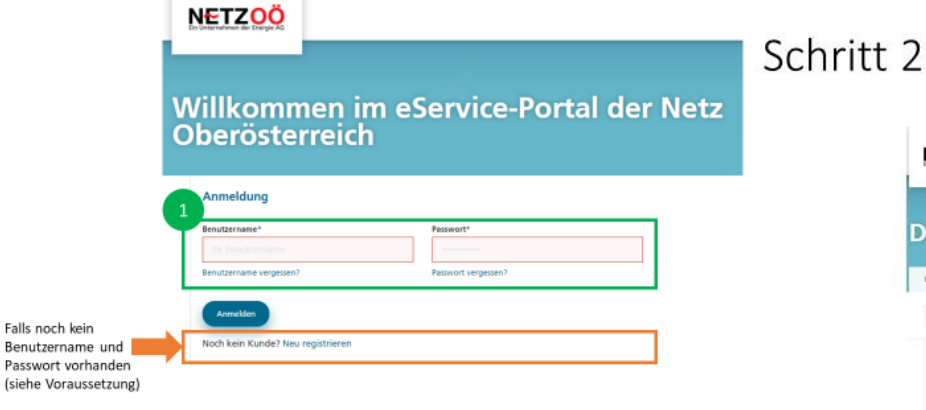

#### Schritt 2: NetzOÖ eServices Datenfreigabe

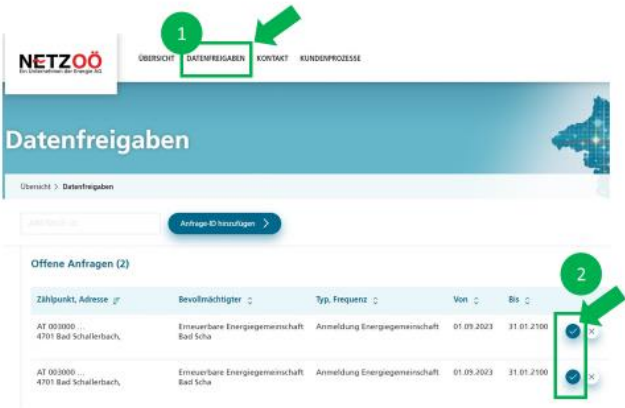

#### Voraussetzung: NetzOÖ eServices Registrierung

- eservice.netzooe.at/app/registration
- Kundennummer nötig
- Zählpunktnummer nötig
- Zählernummer nötig

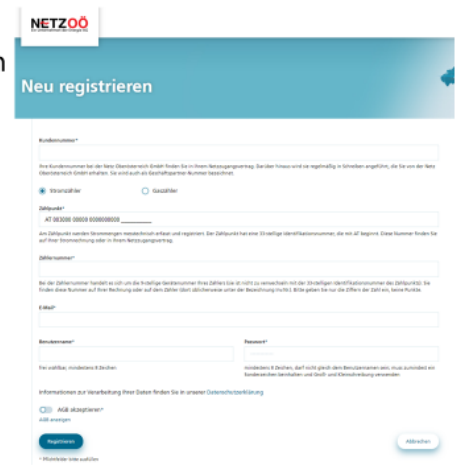

#### Schritt 3: NetzOÖ eServices Zustimmung

#### ZUSTIMMUNGSERKLÄRUNG

Ich stimme der Freigabe der ausgewählten Anfrage zu Freigegeben wird: Zählpunkt AT003000000000000000 Adresse 4701 Bad Schallerbach Anfrage erfolgt von Erneuerbare Energiegemeinschaft Bad Scha Datentyp Anmeldung Energiegemeinschaft Zeitraum der Datenfreigaben  $01.09.2023 - 31.01.2100$ Ift notwendigen Dokumente finden Sie zum Download auf www.netzooe.at/eeg-vereinbarunge Die zur Bildung einer Energiegemei

 $\Delta(\Delta(\frac{1}{2})$ 

faktura

 $\boldsymbol{\times}$ 

#### Nun laufen im Hintergrund die Registrierungsprozesse für jeden neu angelegten Zählpunkt…

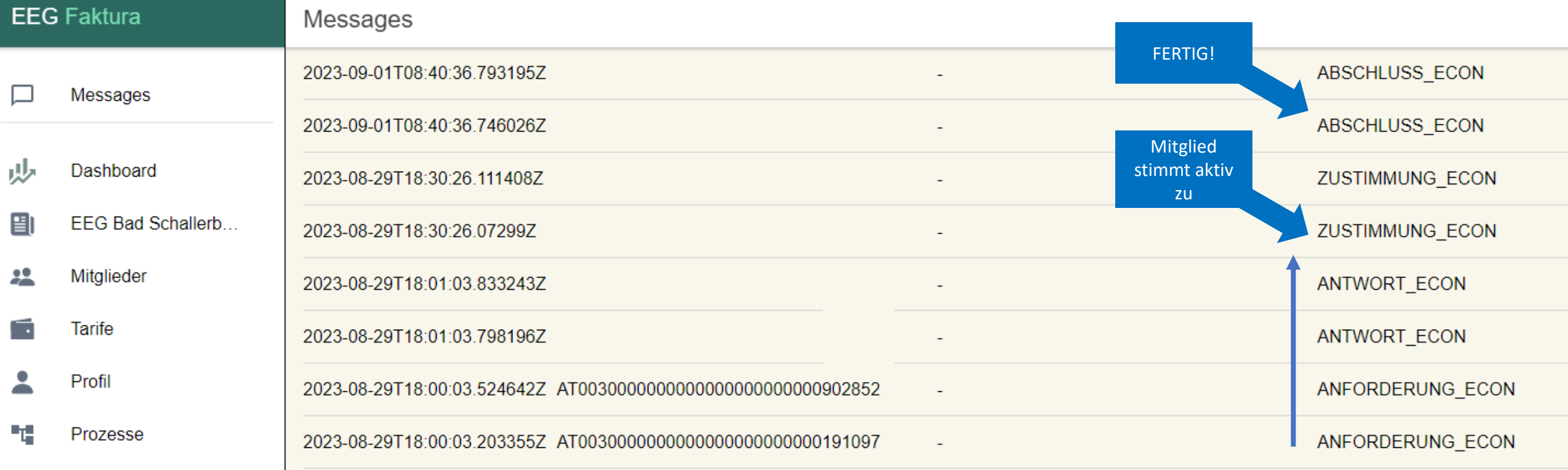

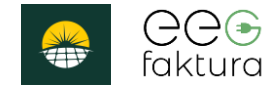

### 2. Abrechnung

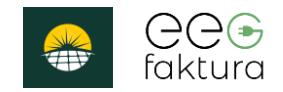

# Abrechnung/Druck – Übersicht

- Im Rahmen der Abrechnung werden folgende Dokumente erzeugt:
	- **Rechnungen** für Verbraucherzählpunkt(e), Mitgliedsbeitrag, Grundgebühr)
	- **Gutschriften** für Erzeugerzählpunkt(e)
	- **Informationen** für Erzeugerzählpunkt für Teilnehmer mit UID
- Dokumentennummern
	- Werden auf Basis der Einstellungen erzeugt
	- Gutschriftnummern
	- Rechnungsnummern
	- Vorschaudokumente enthalten keine Nummern

Mitgliedsbeitrag und Grundgebühr noch nicht verwaltbar über das GUI

#### Abrechnung/Druck– Rechnungsnummer

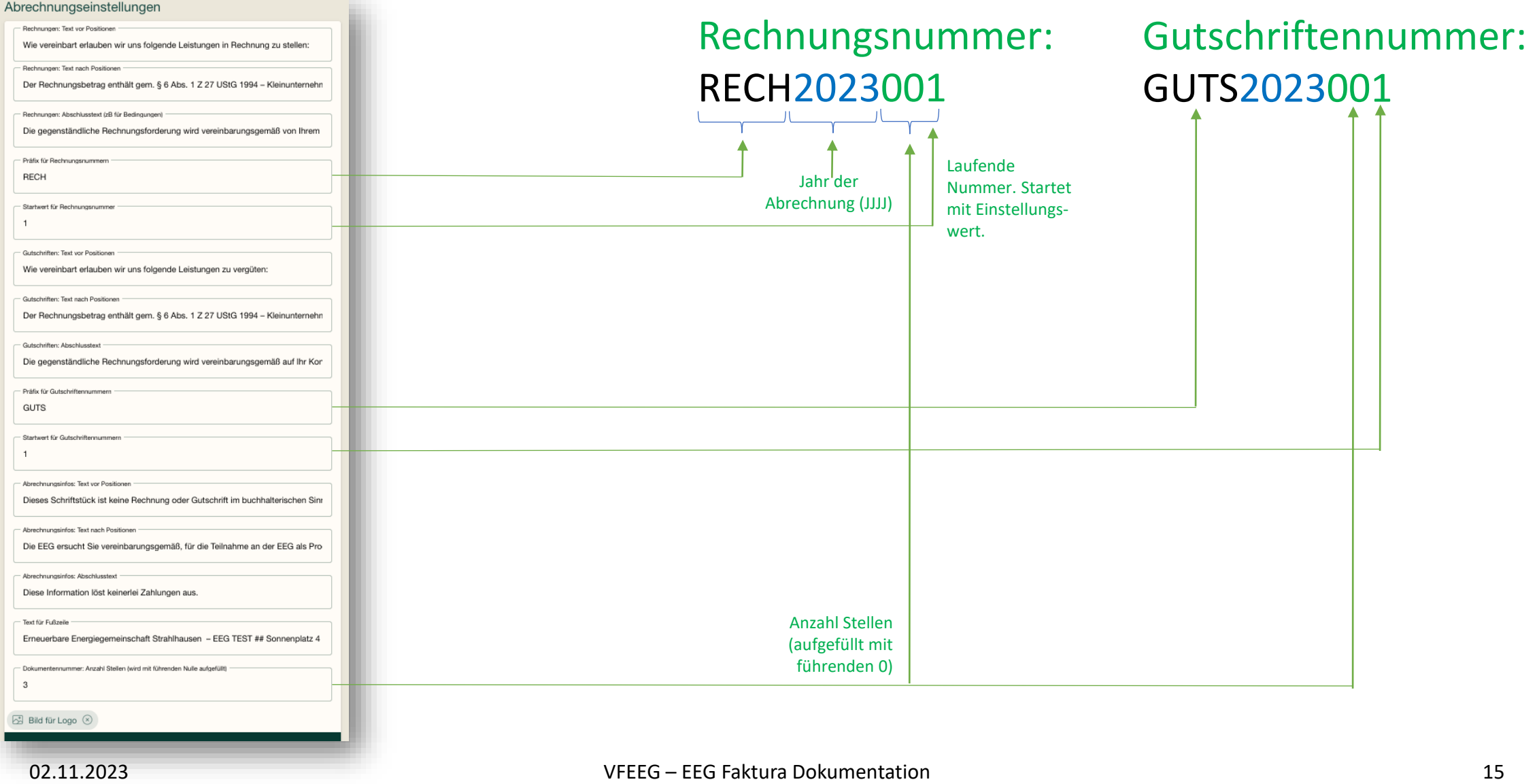

GGG

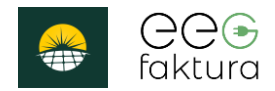

#### Abrechnung/Druck– Einstellungsdaten

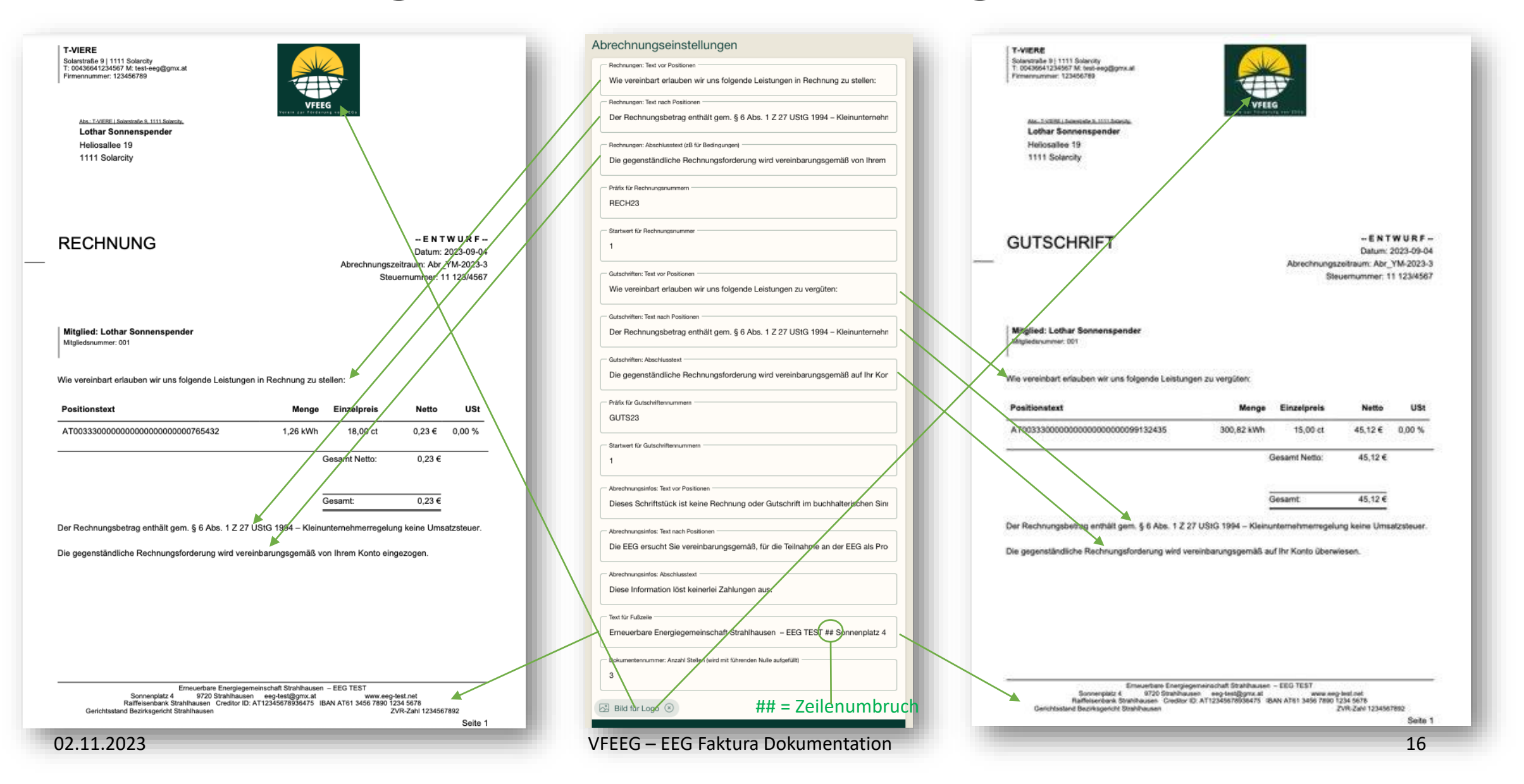

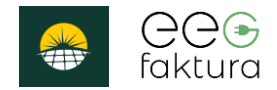

#### Abrechnung/Druck – EEG Daten

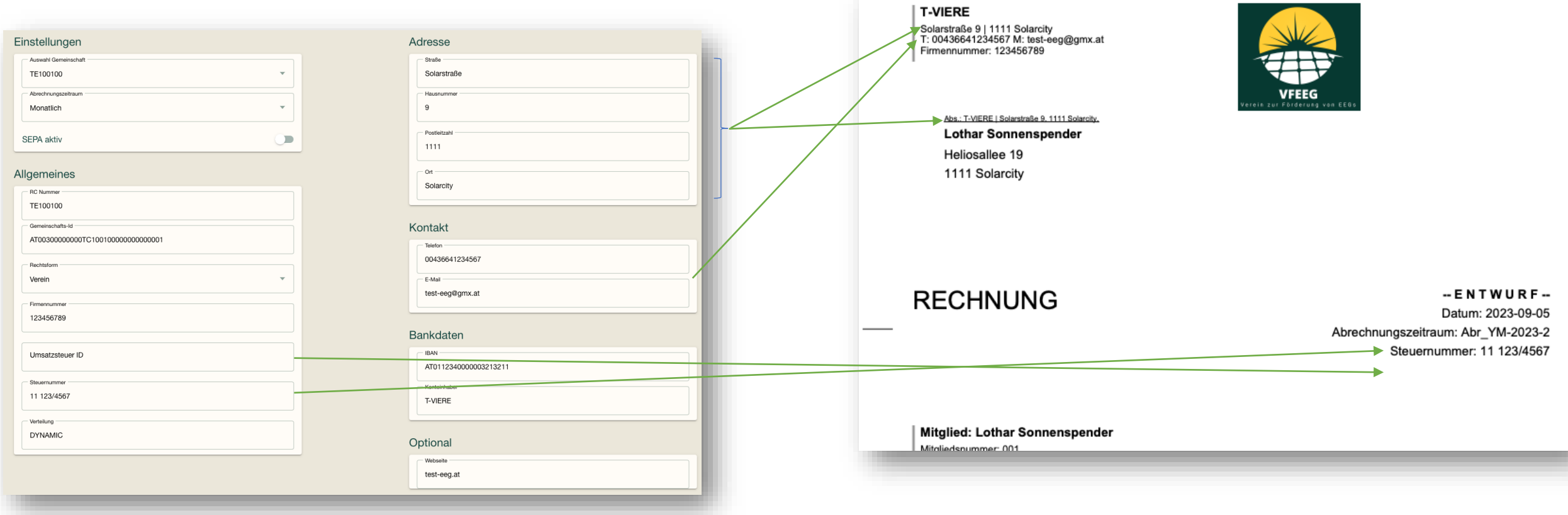

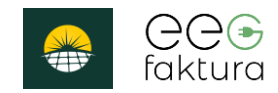

# Abrechnung/Druck- Teilnehmerdaten

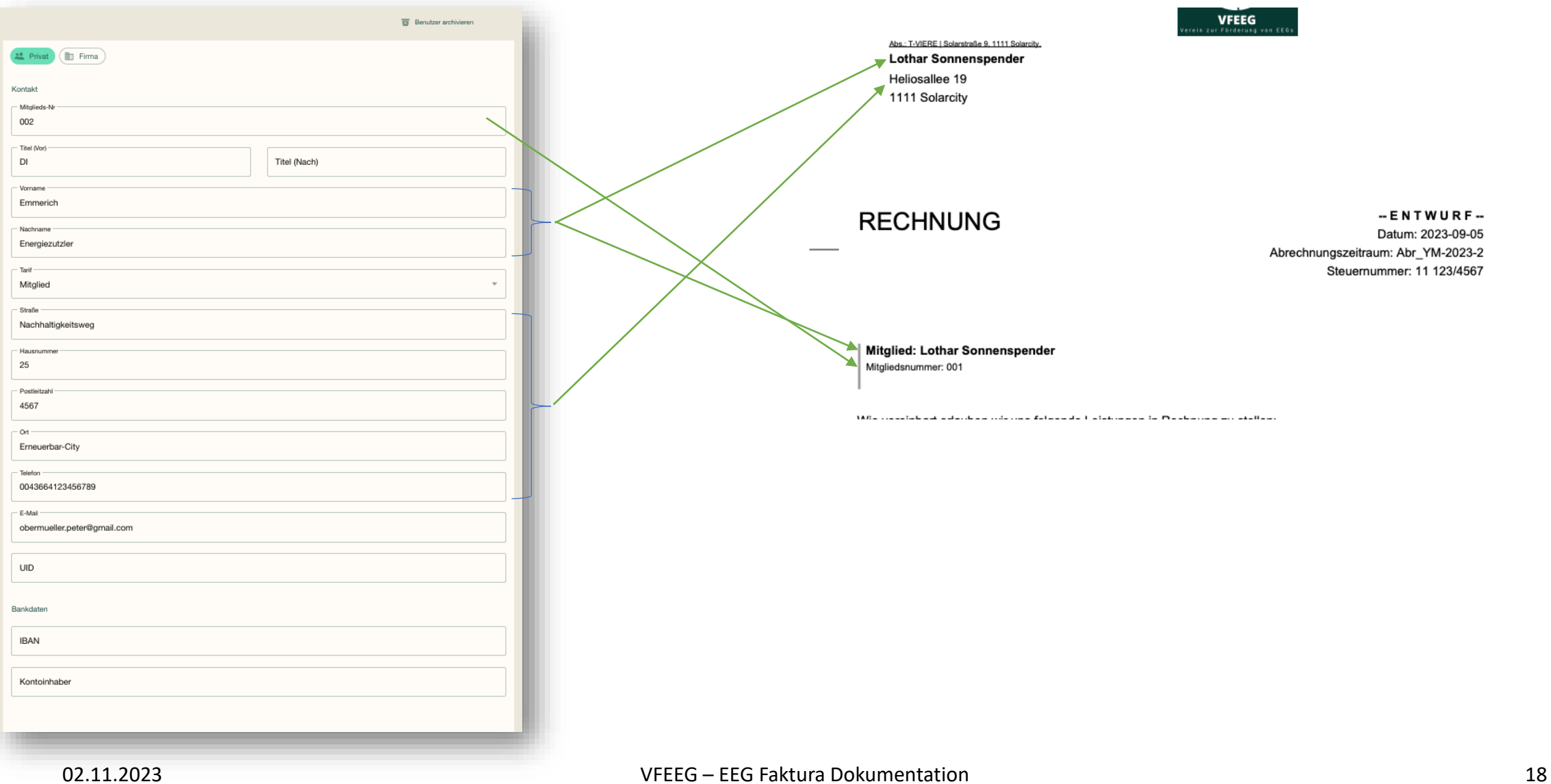

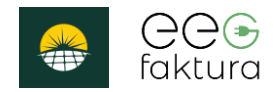

### Abrechnung/Druck– Zählpunktdaten

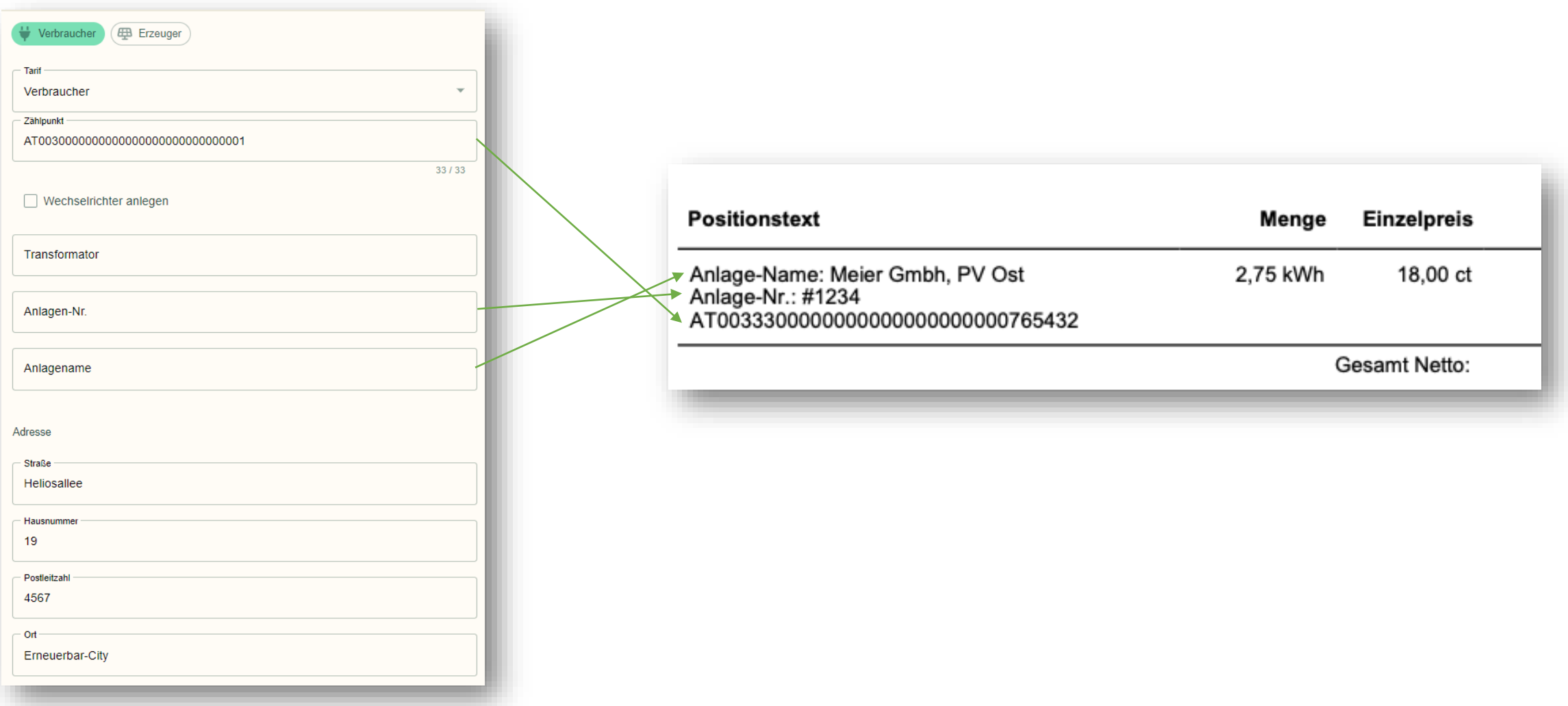

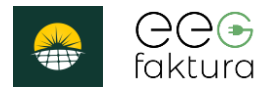

### Abrechnung/Druck– Tarifdaten

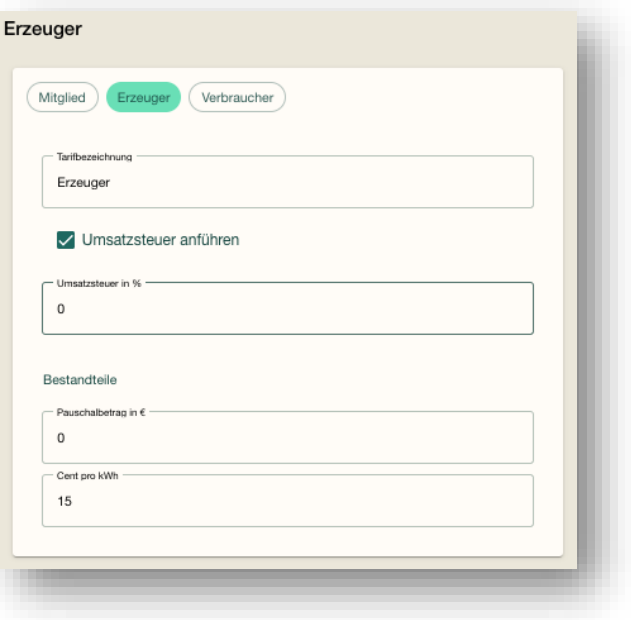

**Umsatzsteuer** wird bei Abrechnung berücksichtigt. Bis zu 2 unterschiedliche UST-Sätze werden unterstützt.

**Pauschalbetrag in €** wird bei Abrechnung aktuell noch NICHT berücksichtigt.

**Cent pro kWh**: Wird in Abrechnung verwendet für Vergütung der erzeugten kWh ("Einzelpreis")

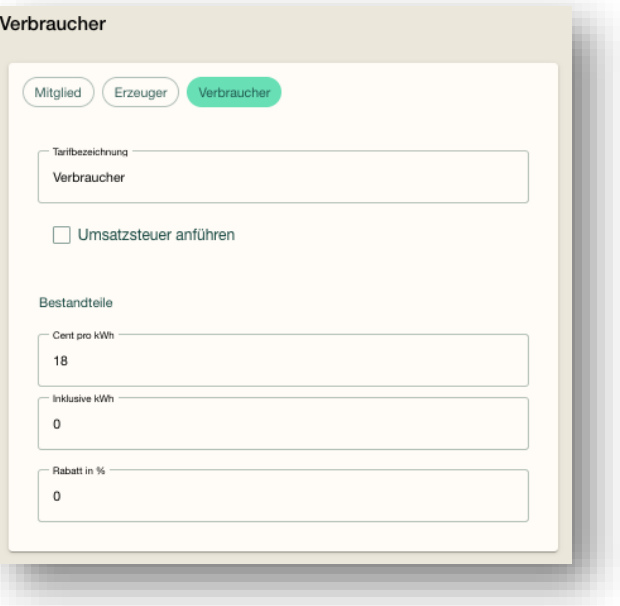

**Umsatzsteuer** wird bei Abrechnung be-rücksichtigt. Bis zu 2 unterschiedliche UST-Sätze werden unterstützt.

#### **Cent pro**

**kWh**: Wird in Abrechnung verwendet ("Einzelpreis")

**Inkludierte kWh**: Wird von jedem abgerechneten Zählpunkt von der Verbrauchsmenge abgezogen (bis max. 0 kWh)

**Rabatt in %**: Wird in Abrechnung berücksichtigt 02.11.2023 VFEEG – EEG Faktura Dokumentation 20

**Mitglied** Erzeuger Verbraucher **Tarifhazaiche** Mitglied Umsatzsteuer anführen Bestandteile Vorauszahlung in 10 Rabatt in 1  $\Omega$ 

Diese Angaben werden aktuell (noch) nicht in der Abrechnung berücksichtigt.

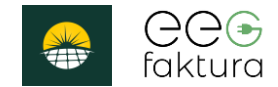

### vfeeg.org

Mit Unterstützung von Bund, Land und Europäischer Union

Bundesministerium **WIR** leben Land Land- und Forstwirtschaft, Regionen und Wasserwirtschaft Gemeinsame Agrarpolitik Österreich

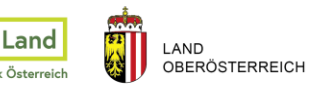

 $\overline{\phantom{a}}$ E<sub>4</sub> Kofinanziert von der<br>Europäischen Union